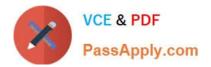

# 71300X<sup>Q&As</sup>

Avaya Aura Communication Applications Integration Exam

## Pass Avaya 71300X Exam with 100% Guarantee

Free Download Real Questions & Answers **PDF** and **VCE** file from:

https://www.passapply.com/71300x.html

100% Passing Guarantee 100% Money Back Assurance

Following Questions and Answers are all new published by Avaya Official Exam Center

Instant Download After Purchase

100% Money Back Guarantee

- 😳 365 Days Free Update
- 800,000+ Satisfied Customers

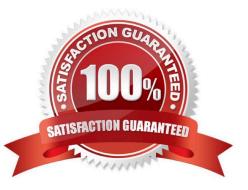

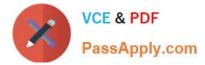

### **QUESTION 1**

In Avaya Session Border Controller for Enterprise (SBCE), what is the default state of an Interface?

A. Deployed

B. Enabled

- C. Disabled
- D. Active

Correct Answer: C

Example:

Commission the SBC--SBC Configuration

1.

The A1 and B1 interfaces display on the Network Configuration tab.

2.

Click on the Interface Configuration tab:

3.

Click the Toggle link for both the A1 and the B1 interfaces. The Administrative Status for both A1 and B1

changes to Enabled:

References: Avaya Aura Session Border Controller Enterprise Implementation and Maintenance (2012),

page 203

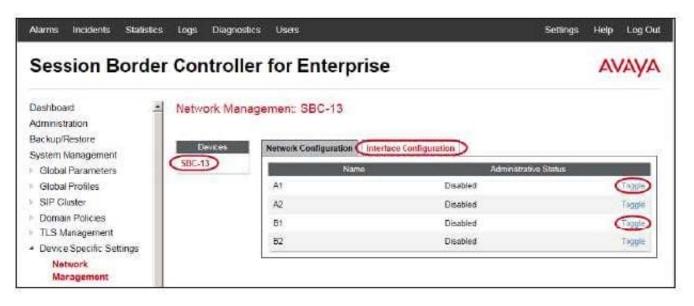

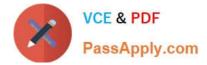

#### **QUESTION 2**

The WebRTC snap-in needs to be loaded on which of Avaya BreezeTM cluster?

- A. Context Store EDP Cluster
- B. Core Platform EDP Cluster
- C. General Purpose EDP Cluster
- D. Work Assignment EDP Cluster

Correct Answer: B

A cluster profile is a pre-loaded template that contains cluster attributes. The Core Platform cluster profile: A closed cluster that supports up to 10 Avaya Breeze servers.

#### **QUESTION 3**

Which statement describes Cross-Origin Resource Sharing (CORS)?

- A. It allows for signaling-groups to be used by more than one trunk-group.
- B. It is a W3C specification that allows cross-domain communication from the browser.
- C. It is making DSP resources available regardless of the originating location of a call.

D. It is a network setup by which an Avaya Aura Media Server (AAMS) can be used by more than one Avaya Aura Communications Manager (CM).

Correct Answer: B

Cross-origin resource sharing (CORS) is a mechanism that allows restricted resources (e.g. fonts) on a web page to be requested from another domain outside the domain from which the first resource was served. A web page may freely embed cross-origin images, stylesheets, scripts, iframes, and videos. Note on the History of CORS: Cross-origin support was originally proposed by Matt Oshry, Brad Porter, and Michael Bodell of Tellme Networks in March 2004 for inclusion in VoiceXML 2.1 to allow safe cross-origin data requests by VoiceXML browsers. In May 2006 the first W3C Working Draft was submitted. In March 2009 the draft was renamed to "Cross-Origin Resource Sharing" and in January 2014 it was accepted as a W3C Recommendation. References: https://en.wikipedia.org/wiki/Cross-origin\_resource\_sharing

#### **QUESTION 4**

- In which location is the AAMS URI `ce-msml@avaya.com\\' configured?
- A. Elements > Breeze > Configuration > HTTP Security and as a Regular Expression
- B. Elements > Breeze > Configuration > HTTP Security and as a Dial Pattern

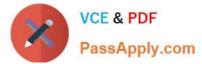

C. Home > Elements > Breeze > Configuration > Avaya Aura Media Server and as a Dial Pattern

D. Home > Elements > Breeze > Configuration > Avaya Aura Media Server and as a Regular Expression

Correct Answer: D

Creating the Avaya Aura Media Server Routing Pattern Procedure

1.

On System Manager, click Elements > Routing > Routing Policies.

2.

Click New.

3.

Type a Name for the Routing Policy.

4.

From the SIP Entity as Destination field, click Select.

5.

Select the Avaya Aura

Media Server SIP Entity that you created.

Select the Local Host Name FQDN SIP Entity if you are using High Availability for the Avaya Aura Media

Server routing.

6.

Click Commit.

7.

Navigate to Home > Elements > Routing > Regular Expressions and click New.

8.

In the Pattern field, type ce-msml@.\* This sip-domain value must match:

?The SIP domain that you entered in the Home>; Elements>; Routing>; Domains page. ?The default SIP

domain that you entered on the Avaya BreezeTM Cluster Administration page.

9.

Click Commit https://downloads.avaya.com/css/P8/documents/101014426 References: Deploying Avaya Breeze, Release 3.1, (September 2016), page 55

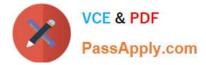

### **QUESTION 5**

Which Avaya BreezeTM Cluster type is the Avaya Aura Presence Services snap-in installed on?

- A. Presence Services
- B. Core Platform
- C. General Purpose
- D. IM\_Presence
- Correct Answer: B

Verifying that Presence Services snap-in is ready to support Presence and IM Procedure

1.

On the System Manager web console, navigate to Elements > Avaya Breeze> Cluster Administration.

2.

Locate the row for the cluster, and verify that:

- \* The Cluster Profile field shows Core Platform.
- etc.

References: Avaya Aura Presence Services Snap-in Reference. Release 7.0.1 (December 2016), page

https://downloads.avaya.com/css/P8/documents/101013646

71300X PDF Dumps

71300X VCE Dumps

71300X Braindumps